# **ПРОГРАММА ПОЛИСКАН-FS**

Информация, необходимая для эксплуатации экземпляра программы, представленного для проведения экспертной проверки

В данном документе приведена информация, необходимая для эксплуатации экземпляра программы «ПОЛИСКАН-FS», представленного для проведения экспертной проверки. Программа выполняет расчет фактической и нормативной лесной просеки вдоль линии электропередач (ЛЭП) на основе пространственной модели леса, построенной по данным лазерного сканирования и результатам аэрофотосъемки. На основе совмещения пространственной модели леса и пространственно-атрибутивных цифровых моделей местности и линейно-протяженных объектов электросетевого комплекса, на основе регламентирующих документов, таких как Правила устройства электроустановок (ПУЭ), программа формирует подробный аналитический отчет о наличии древесной и кустарниковой растительности в коридоре ЛЭП, определяет фактические габариты проводов и грозотросов до растительности, определяет местонахождение высокорослой растительности, представляющей угрозу для безопасной эксплуатации ЛЭП, определяет объем порубочных работ.

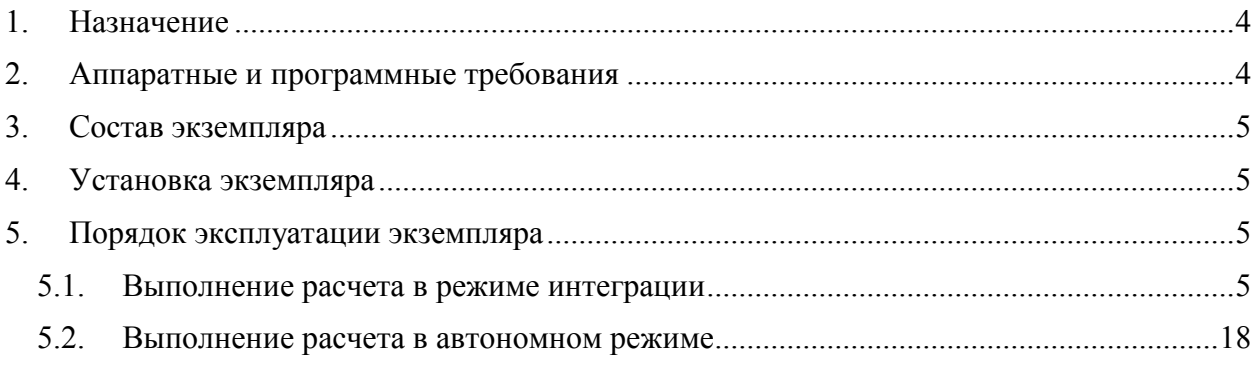

# <span id="page-3-0"></span>**1. Назначение**

Программа «ПОЛИСКАН-FS» предназначена для формирования информационного обеспечения для автоматизированных систем управления лесным хозяйством и лесным комплексом региона (макрорегиона). Исходными данными служат цифровые пространственные модели леса в жизненном цикле, в том числе, в виде традиционных топографических карт, планов лесных угодий, сформированные на основе применения технологии лазерного сканирования и прочих источников данных. Программа автоматически формирует трёхмерную пространственно-атрибутивную модель леса на корню, верхних и нижних складов с древесиной. Сформированная модель в интерактивном режиме совмещается с исходными цифровыми картматериалами. В результате формируется трехмерная пространственная модель лесного хозяйства и лесного комплекса региона, включая модель древесной растительности, пространственноатрибутивные цифровые модели местности и сведения о населенных пунктах, линейных и узловых объектах транспортно-логистической сети региона, в том числе о путях сообщения, предприятиях лесной и местной промышленности, речной сети. Программа предоставляет комплекс необходимых данных для эффективного автоматизированного управления лесным хозяйством и лесным комплексом определенного региона (макрорегиона).

## <span id="page-3-1"></span>**2. Аппаратные и программные требования**

Для работы программы должны использоваться персональные рабочие станции с характеристиками не хуже, чем:

- процессор Intel 2,4 ГГц;
- объем оперативной памяти 4 Гб;
- жесткий диск со свободной памятью HDD 10 Гб;
- видеоадаптер с разрешением 1600х900;
- монитор с экраном 22".

Каждая рабочая станция должна быть снабжена источником бесперебойного питания.

В качестве операционной системы может использоваться Windows 7 или выше.

## <span id="page-4-0"></span>**3. Состав экземпляра**

В состав экземпляра программы «ПОЛИСКАН-FS», представленного для проведения экспертной проверки, входят:

- программа «ПОЛИСКАН-FS»;
- программа «ПОЛИСКАН-TI»;
- программа «ПОЛИСКАН-БАЗИС»;
- пример данных для демонстрации функциональных возможностей программы.

# <span id="page-4-1"></span>**4. Установка экземпляра**

Для установки экземпляра программы «ПОЛИСКАН-FS» необходимо обладать правами администратора. Установка программы «ПОЛИСКАН-FS» описана в документе «ПОЛИСКАН-FS. Инструкция по установке экземпляра ПО.docx».

# <span id="page-4-2"></span>**5. Порядок эксплуатации экземпляра**

Описание пользовательского интерфейса программы «ПОЛИСКАН-F**S**», описание методики расчета фактической и нормативной лесной просеки вдоль линии электропередач, описание структуры экспортируемой таблицы приведены в документе «ПОЛИСКАН-FS. Руководство пользователя.docx».

Программа «ПОЛИСКАН-FS» может не только работать автономно, она также интегрирована с программой «ПОЛИСКАН-TI». В этом случае программа «ПОЛИСКАН-FS» запускается как подзадача, рассчитывающая характеристики лесной просеки для заданного диапазона опор ЛЭП, выбранного в программе «ПОЛИСКАН-TI».

### <span id="page-4-3"></span>*5.1. Выполнение расчета в режиме интеграции*

Чтобы выполнить расчет фактической и нормативной просеки в режиме интеграции, необходимо запустить из папки «Полискан» системного меню «Пуск» головной модуль программы «ПОЛИСКАН-TI» приложение lasdb.

При этом на экран выводится главное окно приложения lasdb ([Рис.](#page-5-0) 1):

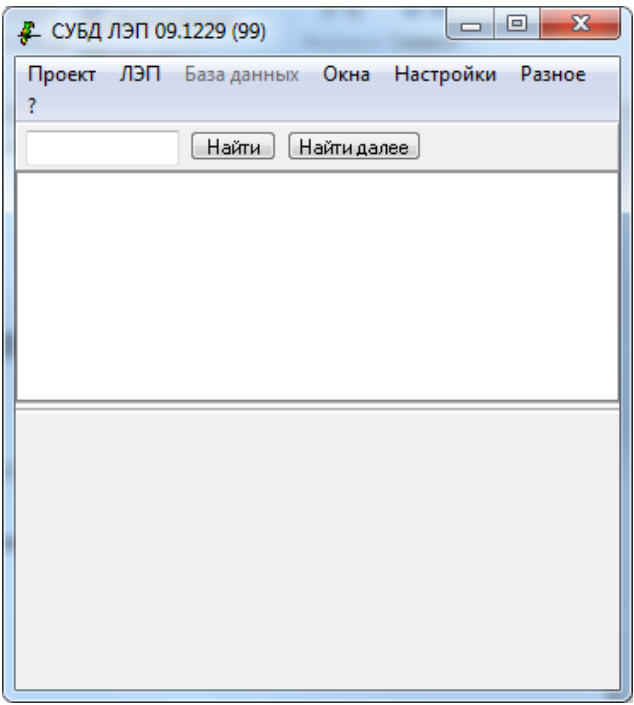

**Рис. 1. Главное окно приложения lasdb**

<span id="page-5-0"></span>Одновременно запускается главное окно приложения ORTOLASER – головного модуля программы «ПОЛИСКАН-БАЗИС» [\(Рис.](#page-5-1) 2):

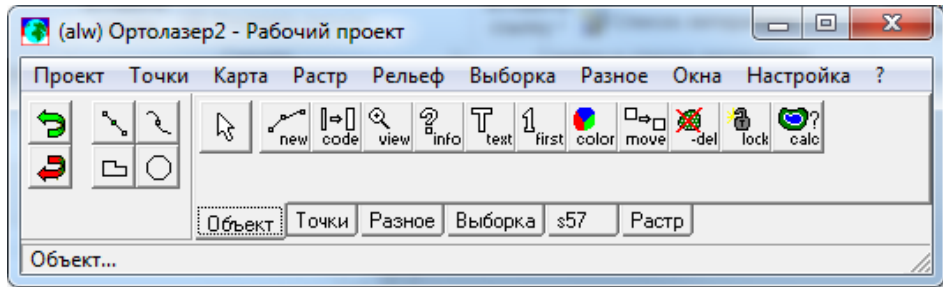

#### **Рис. 2. Главное окно приложения ORTOLASER**

<span id="page-5-1"></span>Для выполнения расчета параметров лесной просеки в приложении ORTOLASER необходимо открыть карту в формате DM, содержащую объекты ЛЭП: рабочий коридор, осевую линию ЛЭП, опоры, провода, грозотросы, точки подвеса, шлейфы, изоляторы, а также объекты местности (водоемы, автомобильные и железные дороги, строения).

Для этого в программном модуле ORTOLASER выберите пункт меню «Карта/Открыть» и откройте карту «Владимирская-Ногинск.DM», расположенную в директории «C:\Полискан\Примеры\» ([Рис.](#page-6-0) 3):

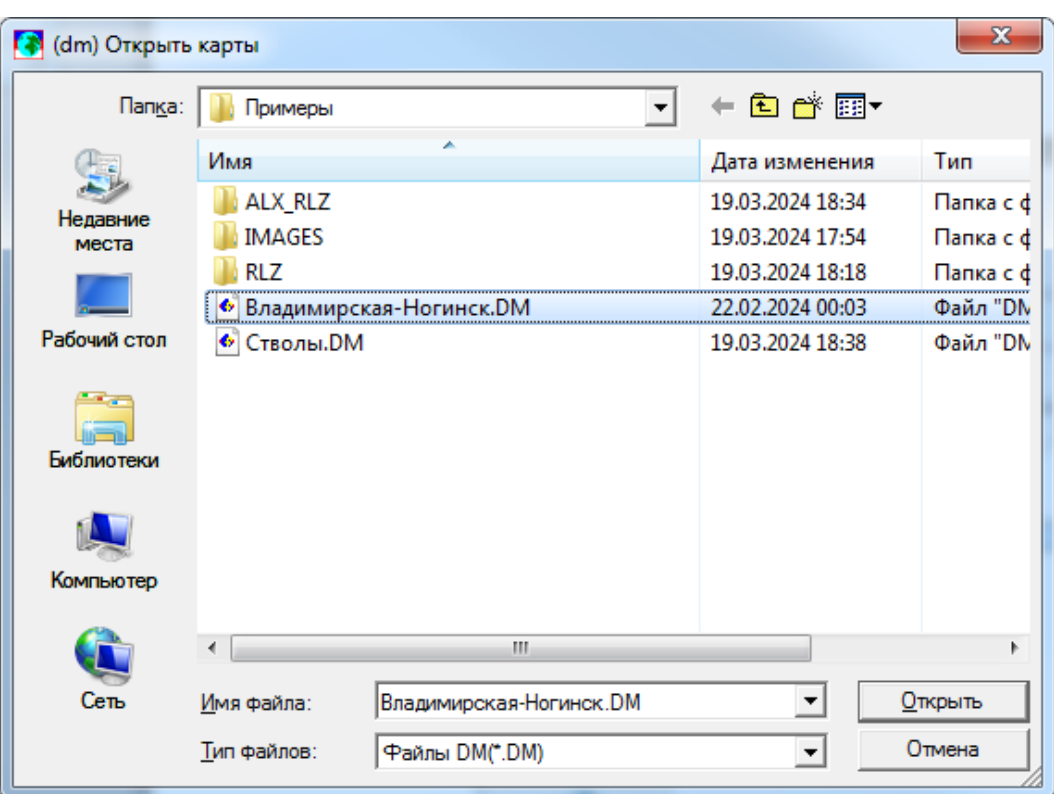

**Рис. 3. Выбор карты из директории с примерами**

<span id="page-6-0"></span>При этом загруженная карта, содержащая объекты ЛЭП, отобразится в отдельном окне [\(Рис.](#page-6-1) 4):

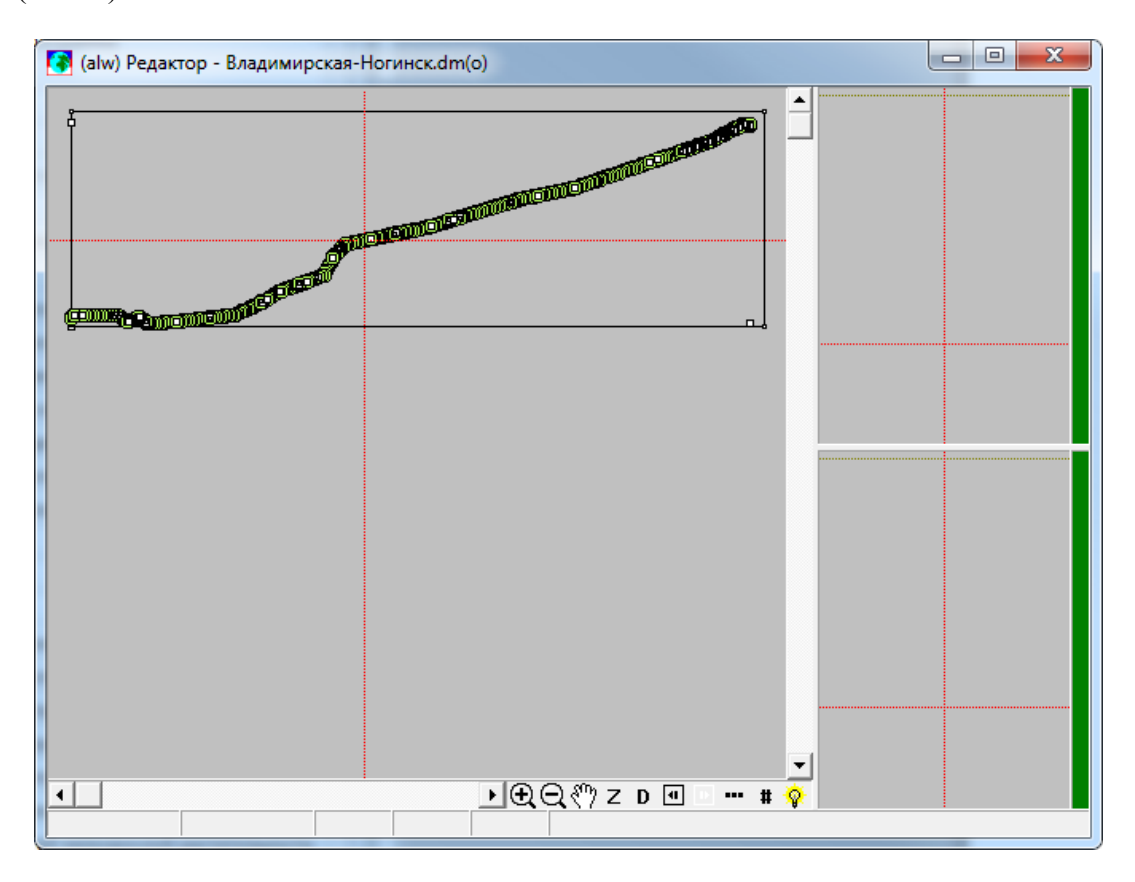

<span id="page-6-1"></span>**Рис. 4. Карта в формате DM, содержащая объекты ЛЭП и объекты местности**

Исходной информацией для расчета служат также матрица растительности и матрица рельефа, построенные с помощью программы «ПОЛИСКАН-БАЗИС» в результате анализа облака точек лазерного сканирования. RLZ-файлы с этой информацией находятся в поддиректории RLZ рядом с DM-файлом карты.

Для выполнения расчета необходимо загрузить содержимое активной карты во внутреннюю базу данных lasdb. Для этого выберите в этом приложении пункт главного меню «Проект/Загрузить активную карту». На экране появится окно настройки параметров загрузки [\(Рис](#page-7-0). 5):

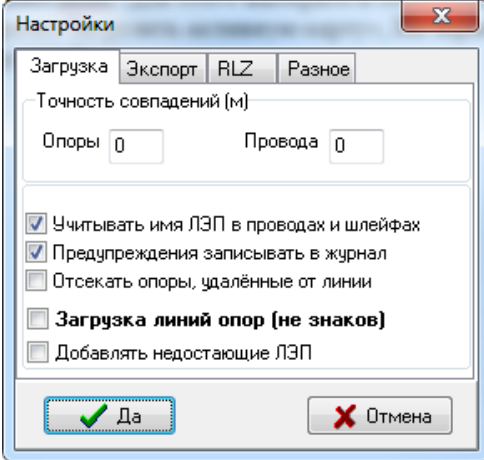

**Рис. 5. Окно настройки параметров загрузки активной карты во внутреннюю БД**

<span id="page-7-0"></span>На экране появится окно прогресса выполнения процесса загрузки [\(Рис.](#page-7-1) 6):

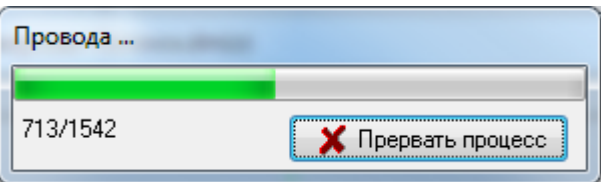

### **Рис. 6. Окно прогресса выполнения процесса загрузки активной карты**

<span id="page-7-1"></span>По окончании загрузки на экран выводится журнал предупреждений о встретившихся несоответствиях [\(Рис.](#page-8-0) 7):

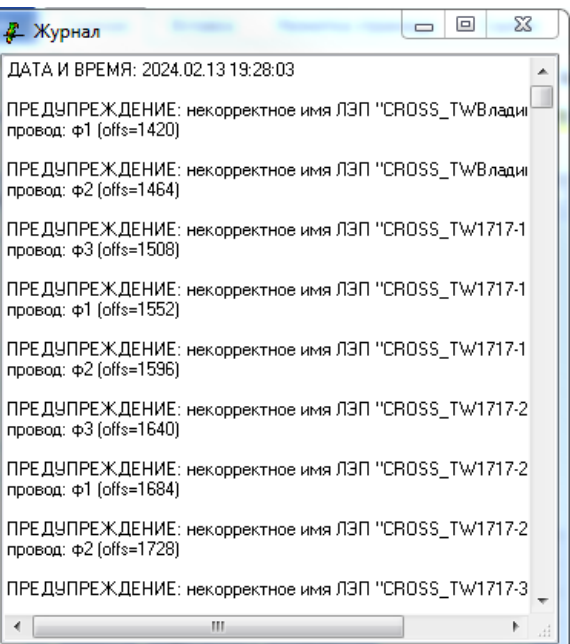

**Рис. 7. Журнал предупреждений**

<span id="page-8-0"></span>и сообщение об общем числе таких предупреждений [\(Рис.](#page-8-1) 8):

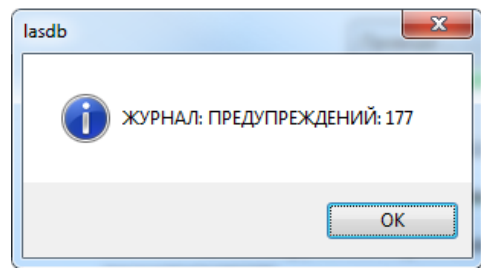

**Рис. 8. Сообщение по окончании загрузки активной карты**

<span id="page-8-1"></span>По кнопке «ОК» главное окно приложения lasdb заполняется данными по линиям и опорам [\(Рис.](#page-9-0) 9):

| $\mathbf{x}$<br>▣<br>$\Box$<br>Д СУБД ЛЭП 09.1229 (99) |                                                                                   |              |             |       |                             |                |         |                |        |   |  |
|--------------------------------------------------------|-----------------------------------------------------------------------------------|--------------|-------------|-------|-----------------------------|----------------|---------|----------------|--------|---|--|
| Проект                                                 | лэп                                                                               |              | База данных | Окна  |                             | Настройки      | Разное  | Ŧ              |        |   |  |
| Найти далее<br>Найти                                   |                                                                                   |              |             |       |                             |                |         |                |        |   |  |
|                                                        | 001 Владимирская-Ногинск - Уч.1 (1;2;3) - Опор 274(0) - 701=Владимир-Ногинск      |              |             |       |                             |                |         |                |        |   |  |
|                                                        | 002 11717-1 - Yu.1 (1:2:3) - Onop 2(2)<br>003 11717-2 - Yu.1 (1;2;3) - Onop 2(2)  |              |             |       |                             |                |         |                |        |   |  |
|                                                        | 004 11717-3 - Yu.1 (1;2;3) - Onop 2(0)                                            |              |             |       |                             |                |         |                |        |   |  |
|                                                        | 005 11719-1 - Yu.1 (1:2:3) - Onop 2(0)                                            |              |             |       |                             |                |         |                |        |   |  |
|                                                        | 006 11719-2 - Yu, 1 (1:2:3) - Onop 3(0)<br>007 11720-1 - Yu.1 (1;2;3) - Onop 3(0) |              |             |       |                             |                |         |                |        |   |  |
|                                                        | 008 11720-2 - Yu.1 (1:2:3) - Onop 2(0)                                            |              |             |       |                             |                |         |                |        |   |  |
|                                                        | 009 11732-1 - Yu.1 (1;2;3) - Onop 2(0)                                            |              |             |       |                             |                |         |                |        |   |  |
|                                                        | 010 11732-2 - Yu.1 (1;2;3) - Onop 2(2)                                            |              |             |       |                             |                |         |                |        |   |  |
| Ν                                                      | RMN                                                                               | тип          |             |       | поворс пролёт Z опор стойки |                | т.подв. | изолят         | шлейф  | ▲ |  |
| 1                                                      | Владиг                                                                            | <b>NPT50</b> | 0.0         | 202,0 | 140,8                       | 0              | 5       | 0              | 0      |   |  |
| $\overline{c}$                                         | 1716                                                                              | <b>UH90</b>  | 80,2        | 381,5 | 140,5                       | 0              | 8       | 0              | 3(0,0) |   |  |
| 3                                                      | 1717                                                                              | $\Pi$ -2     | $-0.2$      | 344.7 | 136.1                       | 0              | 5       | 0              | 0      |   |  |
| 4                                                      | 1718                                                                              | $\Pi$ -2     | 0.0         | 357.0 | 134.5                       | 0              | 5       | 0              | 0      |   |  |
| 5                                                      | 1719                                                                              | <b>9H45</b>  | $-34.9$     | 458.1 | 132.1                       | 0              | 8       | 0              | 3(0,0) |   |  |
| 6                                                      | 1720                                                                              | Π            | 0,0         | 440.0 | 129.6                       | 0              | 5       | 0              | 0      |   |  |
| 7                                                      | 1721                                                                              | Π            | 0.0         | 439.1 | 129.6                       | 0              | 5       | 0              | 0      |   |  |
| 8                                                      | 1722                                                                              | Π            | 0.0         | 424.7 | 130,6                       | 0              | 5       | 0              | 0      |   |  |
| 9                                                      | 1723                                                                              | Π            | 0.0         | 454,8 | 130.6                       | 0              | 5       | 0              | 0      |   |  |
| 10                                                     | 1724                                                                              | Π            | 0.0         | 445.2 | 127,8                       | 0              | 5       | 0              | 0      |   |  |
| 11                                                     | 1725                                                                              | Π            | 0,0         | 419.5 | 126.9                       | 0              | 5       | 0              | 0      |   |  |
| 12                                                     | 1726                                                                              | Π            | 0.0         | 435.1 | 126,0                       | 0              | 5       | $\overline{0}$ | 0      |   |  |
| 13                                                     | 1727                                                                              | П            | 0,0         | 430.4 | 125,4                       | 0              | 5       | 0              | 0      |   |  |
| 14                                                     | 1728                                                                              | П            | 0.0         | 439.5 | 121.0                       | 0              | 5       | 0              | 0      |   |  |
| 15                                                     | 1729                                                                              | Π            | 0.0         | 443.3 | 115,5                       | 0              | 5       | 0              | 0      |   |  |
| 16                                                     | 1730                                                                              | $\Pi-2$      | 0,0         | 491.6 | 115,5                       | $\overline{0}$ | 5       | $\overline{0}$ | 0      |   |  |
| 17                                                     | 1731                                                                              | <b>N35</b>   | $-0.1$      | 478,6 | 115.2                       | 0              | 5       | 0              | 0      |   |  |
| 18                                                     | 1732                                                                              | 9156         | 8,8         | 336,0 | 121,7                       | 0              | 8       | 0              | 3(0,0) |   |  |
| 19                                                     | 1733                                                                              | 9156         | 0,0         | 458,7 | 123,8                       | 0              | 8       | 0              | 3(0,0) |   |  |
| 20                                                     | 1734                                                                              | П            | 0.0         | 450.1 | 122.7                       | 0              | 5       | 0              | 0      |   |  |
| 21                                                     | 1735                                                                              | Π            | 0.0         | 439.8 | 121.5                       | 0              | 5       | 0              | 0      |   |  |
| 22                                                     | 1736                                                                              | Π            | 0.0         | 444.8 | 123.0                       | 0              | 5       | 0              | 0      |   |  |
| 23                                                     | 1737                                                                              | Π            | 0.0         | 445.9 | 124.1                       | 0              | 5       | 0              | 0      |   |  |
| 24                                                     | 1738                                                                              | $\Pi-2$      | 0.0         | 444.4 | 124.5                       | 0              | 5       | 0              | 0      |   |  |
| 25                                                     | 1739                                                                              | $\Pi-2$      | $-0.1$      | 444.4 | 126,2                       | 0              | 5       | 0              | 0      |   |  |
| 26                                                     | 1740                                                                              | $\Pi-2$      | 0.1         | 468.7 | 125.4                       | 0              | 5       | 0              | 0      |   |  |
|                                                        |                                                                                   |              |             |       |                             |                |         |                | þ      |   |  |

**Рис. 9. Главное окно с информацией по ЛЭП из активной карты**

<span id="page-9-0"></span>Для выполнения расчета параметров лесной просеки необходимо выбрать диапазон опор, которые будут подвергнуты обработке, а затем вызвать задачу расчета просеки из контекстного меню, всплывающего по правой клавише мыши [\(Рис.](#page-10-0) 10):

|                                                                                  |              | ⊉ СУБД ЛЭП 09.1229 (99)                                                      |             |                 |                                                            |                   |                         | $\Box$ | $\overline{\mathbf{x}}$<br>叵 |  |  |
|----------------------------------------------------------------------------------|--------------|------------------------------------------------------------------------------|-------------|-----------------|------------------------------------------------------------|-------------------|-------------------------|--------|------------------------------|--|--|
| Проект                                                                           | лэп          |                                                                              | База данных | Окна            |                                                            | Настройки         | Разное                  | ?      |                              |  |  |
| Найти<br>Найти далее                                                             |              |                                                                              |             |                 |                                                            |                   |                         |        |                              |  |  |
|                                                                                  |              | 001 Владимирская-Ногинск - Уч.1 (1;2;3) - Опор 274(0) - 701=Владимир-Ногинск |             |                 |                                                            |                   |                         |        |                              |  |  |
|                                                                                  |              | 002 11717-1 - Yu.1 (1;2;3) - Onop 2(2)                                       |             |                 |                                                            |                   |                         |        |                              |  |  |
|                                                                                  |              | 003 11717-2 - Yy.1 (1;2;3) - Onop 2(2)                                       |             |                 |                                                            |                   |                         |        |                              |  |  |
| 004 11717-3 - Yu.1 (1;2;3) - Onop 2(0)<br>005 11719-1 - Yu.1 (1;2;3) - Onop 2(0) |              |                                                                              |             |                 |                                                            |                   |                         |        |                              |  |  |
| 006 11719-2 - Yu.1 (1;2;3) - Onop 3(0)                                           |              |                                                                              |             |                 |                                                            |                   |                         |        |                              |  |  |
| 007 11720-1 - Yu.1 (1;2;3) - Onop 3(0)                                           |              |                                                                              |             |                 |                                                            |                   |                         |        |                              |  |  |
| 008 11720-2 - Yu.1 (1;2;3) - Onop 2(0)                                           |              |                                                                              |             |                 |                                                            |                   |                         |        |                              |  |  |
| 009 11732-1 - Yu.1 (1;2;3) - Onop 2(0)<br>010 11732-2 - Yu.1 (1;2;3) - Onop 2(2) |              |                                                                              |             |                 |                                                            |                   |                         |        |                              |  |  |
| Ν                                                                                | <b>RMN</b>   | ТИП                                                                          |             |                 | поворе пролёт Z опор стойки т.подв.                        |                   |                         | изолят | шлейф                        |  |  |
| 26                                                                               | 1740         | $\Pi$ -2                                                                     | 0,1         | 468.7           | 125,4                                                      | 0                 | 5                       | 0      | 0                            |  |  |
| 27                                                                               | 1741         | П                                                                            | 0.0         | 442.0           | 126.4                                                      | 0                 | 5                       | 0      | 0                            |  |  |
| 28                                                                               | 1742         | П                                                                            | 0.0         | 425.6           | 129.0                                                      | 0                 | 5                       | 0      | 0                            |  |  |
| 29                                                                               | 1743         | П                                                                            | 0.0         | 444.4           | 129.8                                                      | 0                 | 5                       | 0      | 0                            |  |  |
| 30                                                                               | 1744         | П                                                                            | 0.0         | 489.6           | 126.7                                                      | 0                 | 5                       | 0      | 0                            |  |  |
| 31                                                                               | 1745         | $\Pi$ -2                                                                     | 0,1         | 434,2           | 121,5                                                      | 0                 | 5                       | 0      | 0                            |  |  |
| 32                                                                               | 1746         | 9156                                                                         | $-0.1$      | 475.8           | 121.4                                                      | Ū.                | 8                       | Ū      | 310.01                       |  |  |
| 33<br>34                                                                         | 1747         | π                                                                            | 00          | 442,6           | <u> 125,1 </u>                                             | Ö.                | 5                       | Ö.     | Ö                            |  |  |
| 35                                                                               | 1748<br>1749 | п<br>п                                                                       | 0,0<br>0.0  | 442,3<br>439,3  | 130,3<br>131.8                                             | 0<br>0            | 5<br>5                  | 0<br>0 | 0<br>$\overline{0}$          |  |  |
| 36                                                                               | 1750         | $\Pi$ MO, $0.0$                                                              |             | 468,8           | 134,0                                                      | 0                 | 5                       | ō      | 0                            |  |  |
| 37                                                                               | 1751         | П МО, 0,0                                                                    |             | 465.5           | 136,4                                                      | 0                 | 5                       | 0      | 0                            |  |  |
| 38                                                                               | 1752         | $\Pi$ MO, $0.0$                                                              |             | 40 <sup>6</sup> |                                                            |                   |                         |        |                              |  |  |
| 39                                                                               | 1753         | П МО, 0,0                                                                    |             | 44              |                                                            | Экспорт в .csv    |                         |        |                              |  |  |
| 40                                                                               | 1754         | $\Pi$ MO, $0,0$                                                              |             | 43              | Выделить всё                                               |                   |                         |        |                              |  |  |
| 41                                                                               | 1755         | П МО, 0,0                                                                    |             | 44              |                                                            |                   |                         |        |                              |  |  |
| 42                                                                               | 1756         | $\Pi$ MO, 0.1                                                                |             | 43              |                                                            |                   | Опоры - создать выборку |        |                              |  |  |
| 43<br>44                                                                         | 1757<br>1758 | $\Pi$ <sub>MO</sub> , $0,0$<br>$\Pi_{\sim}$ MO, 0,0                          |             | 46<br>46        | Опоры - нумерация                                          |                   |                         |        |                              |  |  |
| 45                                                                               | 1759         | П МО, 0,0                                                                    |             | 45              |                                                            |                   |                         |        |                              |  |  |
| 46                                                                               | 1760         | $\Box$ MO, $0.0$                                                             |             | 42              | Пролёты - вычисление габаритов<br>Пролёты - экспорт таблиц |                   |                         |        |                              |  |  |
| 47                                                                               | 1761         | п мо, о,о                                                                    |             | 45              |                                                            |                   |                         |        |                              |  |  |
| 48                                                                               | 1762         | $9155 - 0.3$                                                                 |             | 44              | Экспорт таблиц 2009<br>Пролёты - расчёт просеки            |                   |                         |        |                              |  |  |
| 49                                                                               | 1763         | п мо, -0,1                                                                   |             | 43              |                                                            |                   |                         |        |                              |  |  |
| 50                                                                               | 1764         | п мо, о,о                                                                    |             | 42              |                                                            |                   |                         |        |                              |  |  |
| 51                                                                               | 1765         | $\Pi$ -2                                                                     | 0.0         | 44              |                                                            |                   |                         |        |                              |  |  |
|                                                                                  |              |                                                                              |             |                 |                                                            | Показать пикет    |                         |        |                              |  |  |
|                                                                                  |              |                                                                              |             |                 |                                                            |                   |                         |        |                              |  |  |
|                                                                                  |              |                                                                              |             |                 |                                                            | Пролёт - показать |                         |        |                              |  |  |
|                                                                                  |              |                                                                              |             |                 |                                                            | Пролёт - модели   |                         |        |                              |  |  |
|                                                                                  |              |                                                                              |             |                 | 3D-сцена                                                   |                   |                         |        |                              |  |  |

**Рис. 10. Вызов задачи по расчету просеки для выбранного диапазона опор**

<span id="page-10-0"></span>При этом на экране появится окно запуска задачи расчета просеки [\(Рис.](#page-10-1) 11):

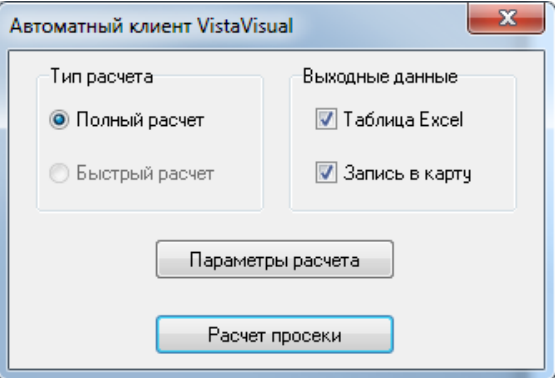

<span id="page-10-1"></span>**Рис. 11. Окно запуска задачи расчета просеки**

В этом окне можно выбрать, какие выходные данные должны быть сформированы в ходе расчета (таблица Excel, запись объектов просеки в карту), а также вызвать окно настройки параметров расчета, расположенных на нескольких вкладках [\(Рис.](#page-11-0) 12):

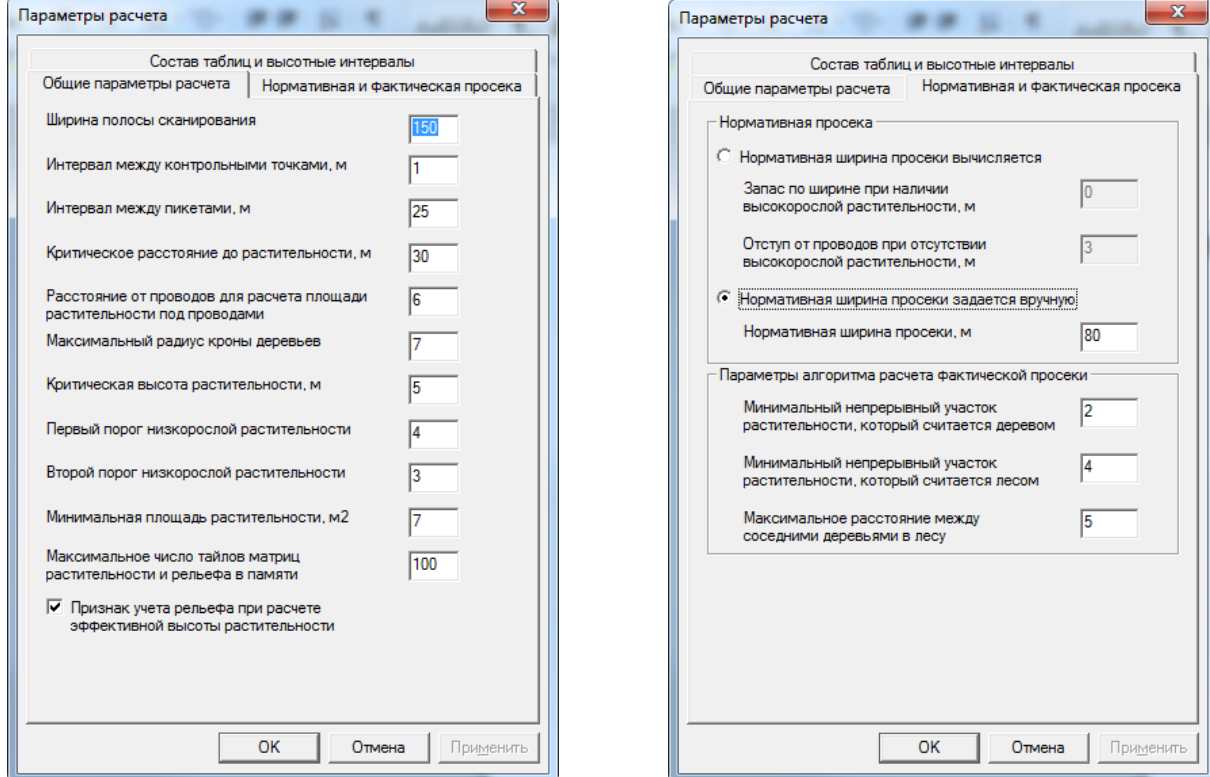

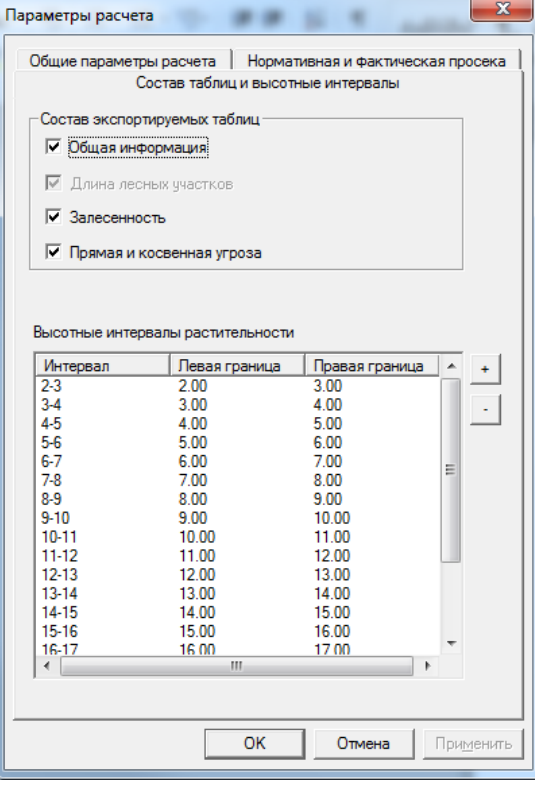

<span id="page-11-0"></span>**Рис. 12. Вкладки окна настройки расчета просеки**

По кнопке «Расчет просеки» запускается процесс расчета просеки. Если результаты расчета должны быть выведены в таблицу Excel, на экран выводится файловое окно, позволяющее выбрать папку и имя сохраняемого файла [\(Рис.](#page-12-0) 13):

| $\mathbf{x}$<br><b>2</b> Укажите выходной файл Excel                                                 |                                                         |                                                                            |                                                              |        |             |  |  |  |  |  |  |
|----------------------------------------------------------------------------------------------------|---------------------------------------------------------|----------------------------------------------------------------------------|--------------------------------------------------------------|--------|-------------|--|--|--|--|--|--|
|                                                                                                    | ▶ Компьютер ▶ System (C:) ▶ Полискан ▶ Примеры ▶        | $+$<br>$\blacktriangledown$                                                | Поиск: Примеры                                               |        | م           |  |  |  |  |  |  |
| Упорядочить ▼                                                                                        | Новая папка                                             |                                                                            |                                                              | 988 ▼  | $\circledR$ |  |  |  |  |  |  |
| Библиотеки<br>लो<br>Git<br>Subversion<br>Видео<br>Ħ<br>Документы<br>E<br>Изображения<br>Музыка<br>۵N | ≖<br>▴<br>Имя<br>ALX_RLZ<br><b>IMAGES</b><br><b>RLZ</b> | Дата изменения<br>19.03.2024 18:34<br>19.03.2024 17:54<br>19.03.2024 18:18 | Тип<br>Папка с файлами<br>Папка с файлами<br>Папка с файлами | Размер |             |  |  |  |  |  |  |
| <b>N</b> Компьютер<br>System (C:)<br>$\Box$ Data (D:)<br>$\Rightarrow$ Data (E:)                     |                                                         | m,                                                                         |                                                              |        | ۱           |  |  |  |  |  |  |
| Имя файла:                                                                                           | 1747-1760.xls                                           |                                                                            |                                                              |        | ▼           |  |  |  |  |  |  |
| Тип файла: Файл Excel (*.xls)                                                                        |                                                         |                                                                            |                                                              |        |             |  |  |  |  |  |  |
| Скрыть папки                                                                                         |                                                         |                                                                            | Сохранить                                                    | Отмена |             |  |  |  |  |  |  |

**Рис. 13. Окно выбора папки и имени выходной таблицы Excel**

<span id="page-12-0"></span>После выбора выходного файла начинается расчет просеки. При этом на экране отображается окно прогресса, показывающее текущую фазу расчета и полосу прогресса выполнения текущей фазы [\(Рис.](#page-12-1) 14):

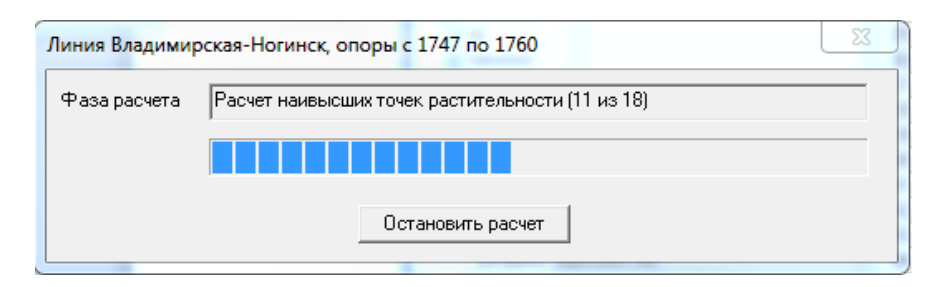

**Рис. 14. Окно прогресса расчета просеки**

<span id="page-12-1"></span>Если в процессе выполнения расчета возникла необходимость его остановить, достаточно нажать кнопку «Остановить расчет». При этом на экран выводится окно с запросом на подтверждение прерывания процесса ([Рис.](#page-13-0) 15):

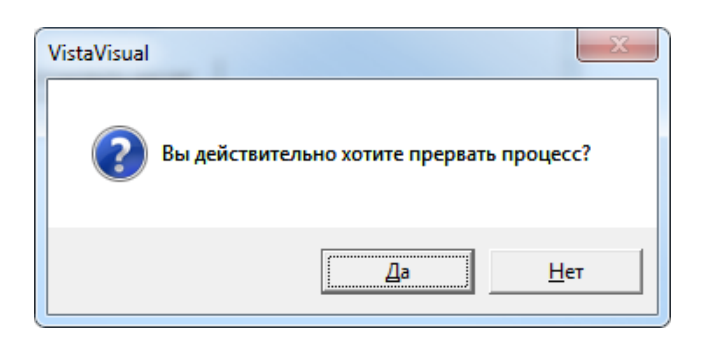

**Рис. 15. Окно подтверждения прерывания процесса**

<span id="page-13-0"></span>По кнопке «Да» расчет прерывается, а по кнопке «Нет» продолжается с прерванного места.

По окончании расчета на экран выводится окно, сообщающее об успешном его завершении [\(Рис.](#page-13-1) 16):

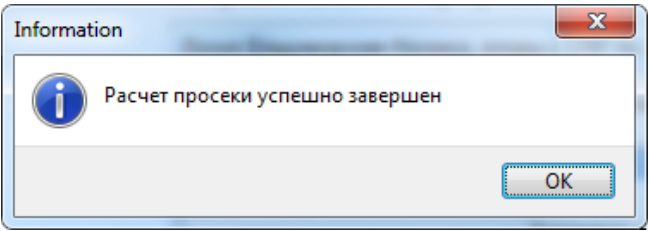

**Рис. 16. Окно завершения расчета**

<span id="page-13-1"></span>Если результаты расчета должны быть помещены в карту, по окончании расчета начнется запись рассчитанных объектов растительности в карту. Этот процесс также сопровождается окном прогресса [\(Рис.](#page-13-2) 17):

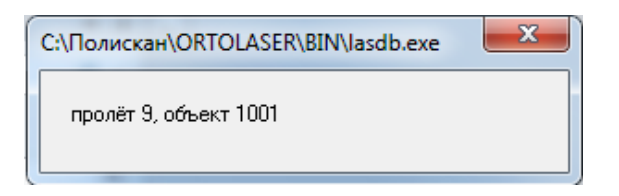

**Рис. 17. Окно прогресса записи объектов в карту**

<span id="page-13-3"></span><span id="page-13-2"></span>По окончании записи на экран выводится окно с информацией о числе объектов, записанных в карту [\(Рис.](#page-13-3) 18):

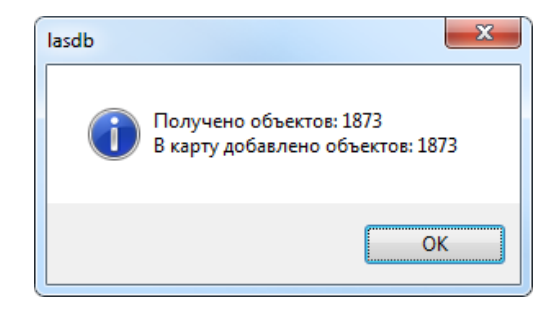

**Рис. 18. Сообщение о числе объектов, записанных в карту**

Для просмотра добавленных в карту объектов перейдите в приложение ORTOLASER. Пользуясь инструментами перемещения по карте, найдите нужный фрагмент и подберите подходящий масштаб отображения [\(Рис.](#page-14-0) 19):

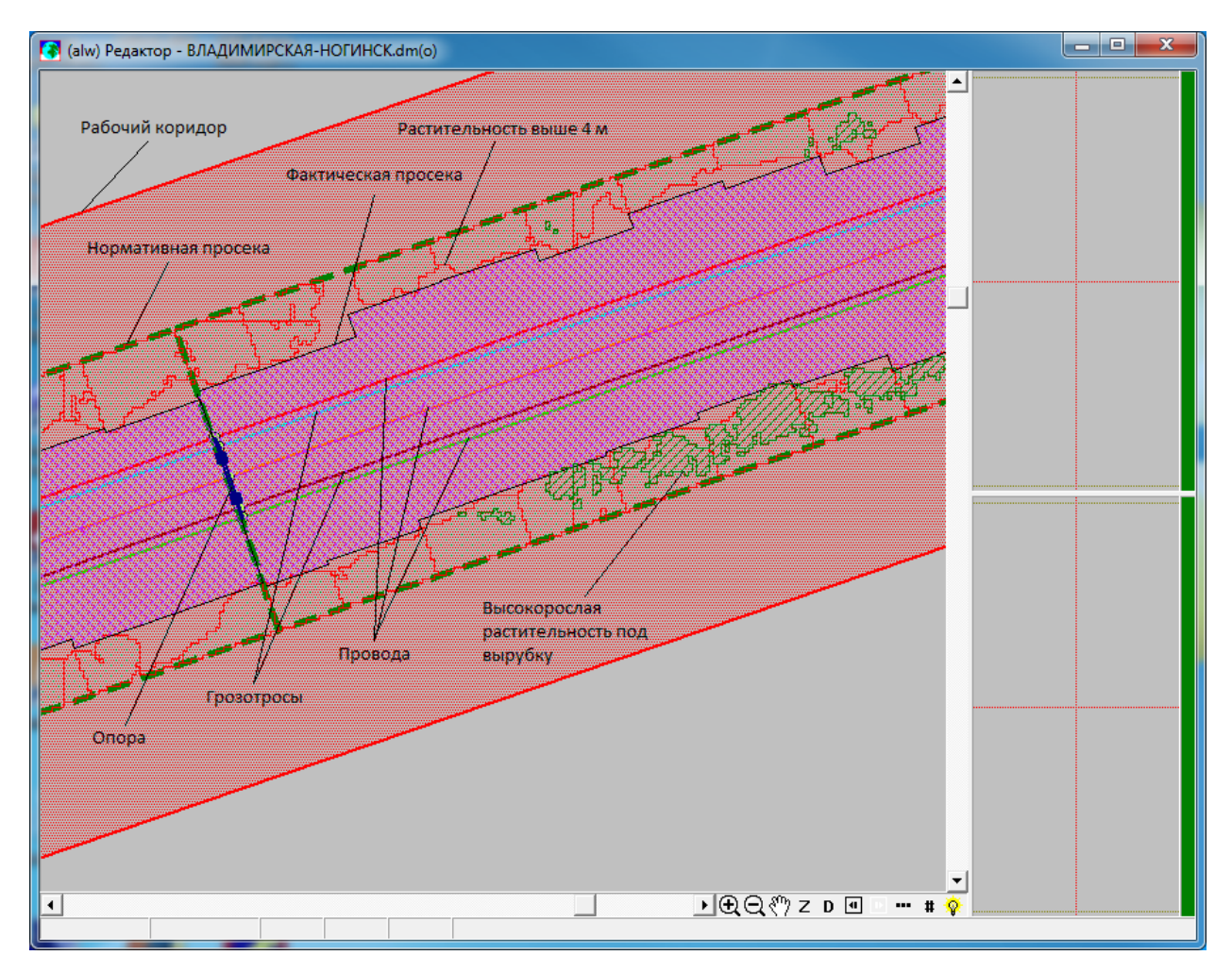

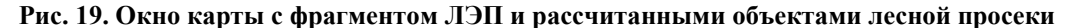

<span id="page-14-0"></span>Чтобы просмотреть результаты расчета, сохраненные в таблицу Excel, выберите нужный XLS-файл в проводнике и откройте в приложении Excel. Результаты расчета размещены на нескольких листах. Например, на [Рис.](#page-15-0) 20 показан лист с общей информацией по просеке. Информация представлена в порядке следования пролетов между опорами. Каждый пролет разбит на пикеты, расчетные данные приведены для каждого пикета, а в конце пролета приведены итоговые цифры по всему пролету. На [Рис.](#page-16-0)  [21](#page-16-0) показан лист с информацией по залесенности проектной просеки. Весь диапазон высот деревьев разбит на высотные интервалы, и для каждого интервала на пикете вычислена площадь, занимаемая растительностью соответствующей высоты. В конце каждого пролета приводится итоговая площадь для каждого интервала. Эта информация может быть использована для оценки объема вырубки.

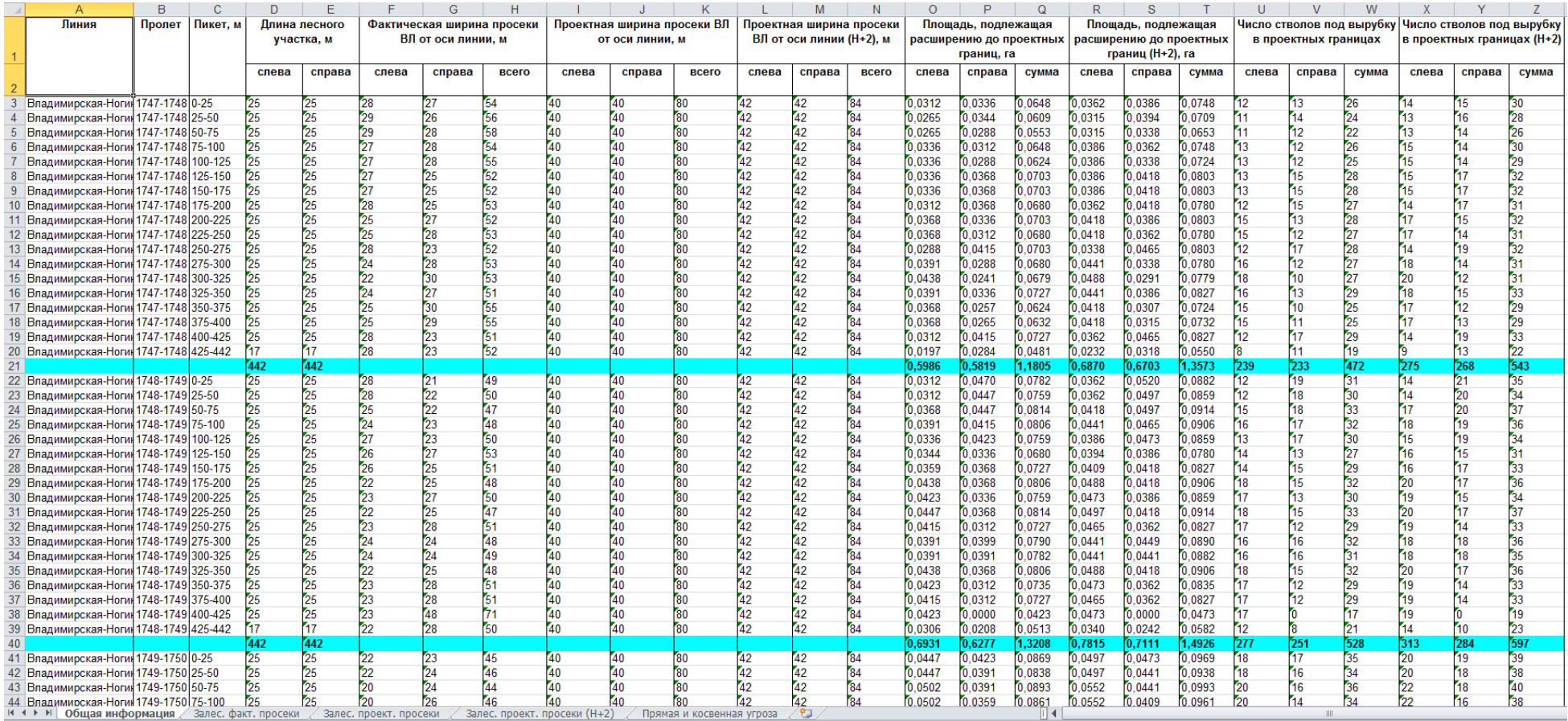

<span id="page-15-0"></span>**Рис. 20. Общая информация по просеке**

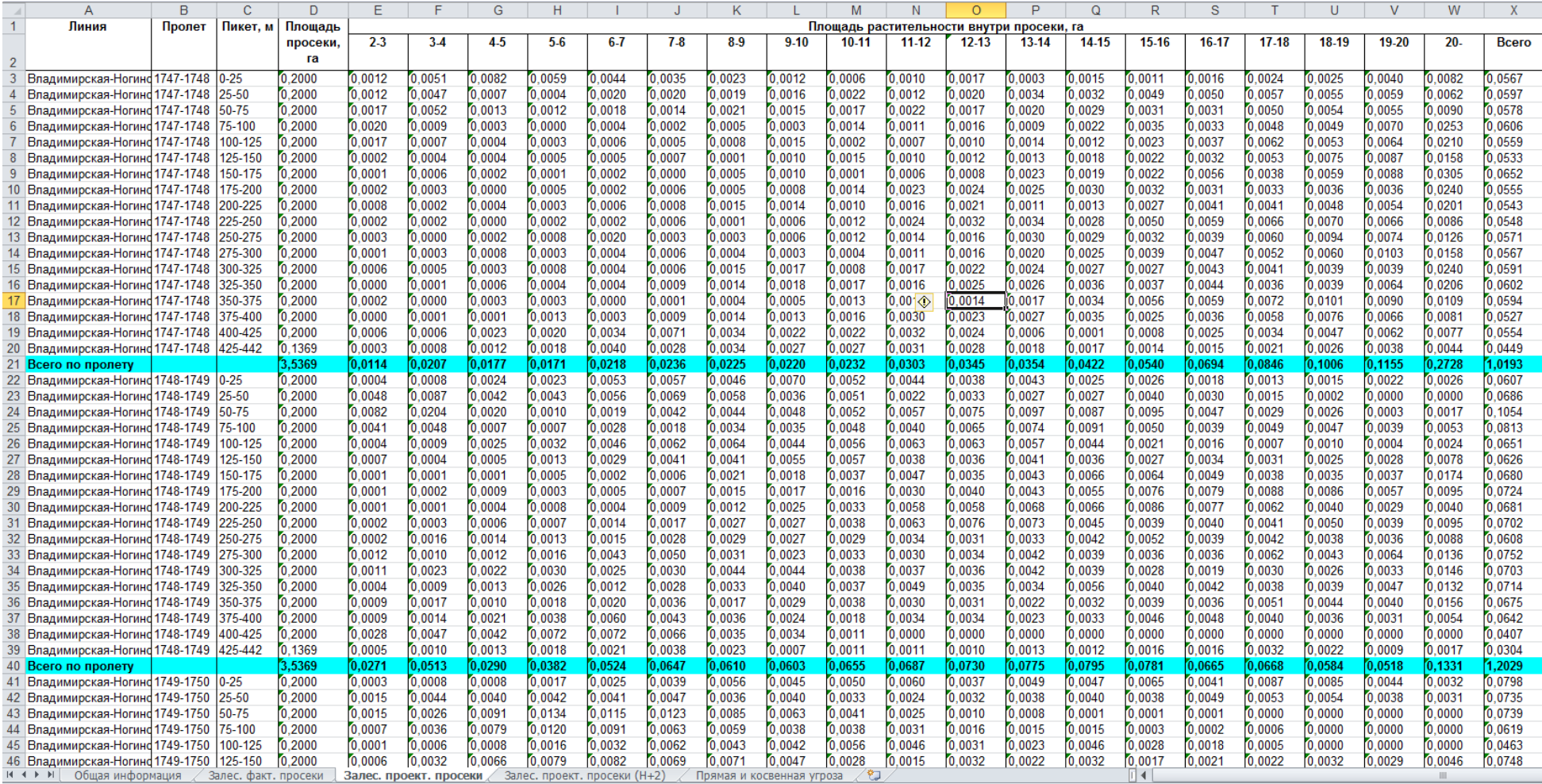

<span id="page-16-0"></span>**Рис. 21. Залесенность проектной просеки**

## <span id="page-17-0"></span>*5.2. Выполнение расчета в автономном режиме*

Для выполнения расчета просеки и отображения его результатов средствами программы «ПОЛИСКАН-FS» запустите из системного меню «Пуск/Полискан» головной модуль программы «VistaVisual». На экране появится главное окно приложения со схематичный изображением информации по опорам ЛЭП Владимирская-Ногинск из диапазона, выбранного при последнем расчете просеки, выполненном как подзадача программы «ПОЛИСКАН-TI» ([Рис.](#page-17-1) 22):

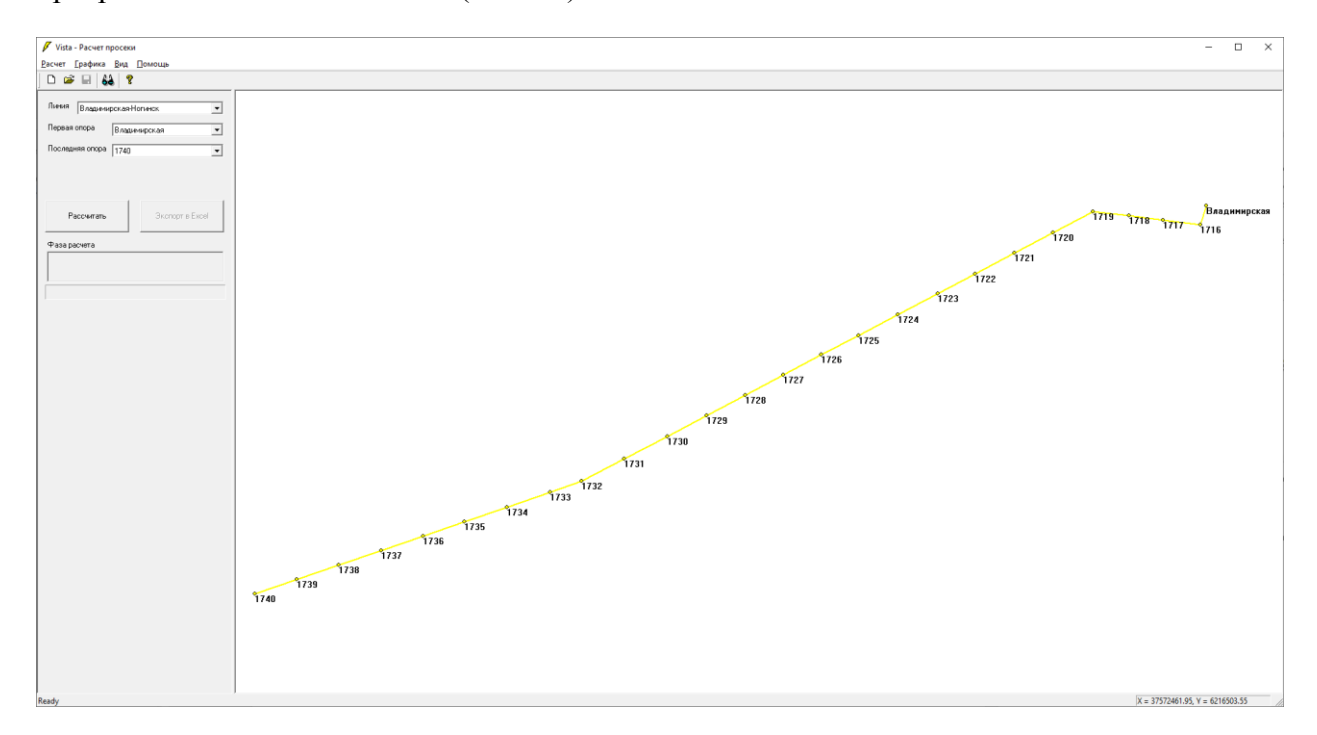

**Рис. 22. Главное окно программы «ПОЛИСКАН-FS»**

<span id="page-17-1"></span>Вся информация по объектам ЛЭП, а также по местоположению файлов с матрицами растительности и рельефа берется из файла lasdb\_proseka\_in.xml, который программа «ПОЛИСКАН-TI» формирует перед вызовом расчета просеки в качестве подзадачи.

Пути к файлам с исходной информацией можно посмотреть и отредактировать в окне настройки путей к файлам и директориям, которое отображается при вызове пункта меню «Расчет/Файлы и директории» [\(Рис.](#page-18-0) 23):

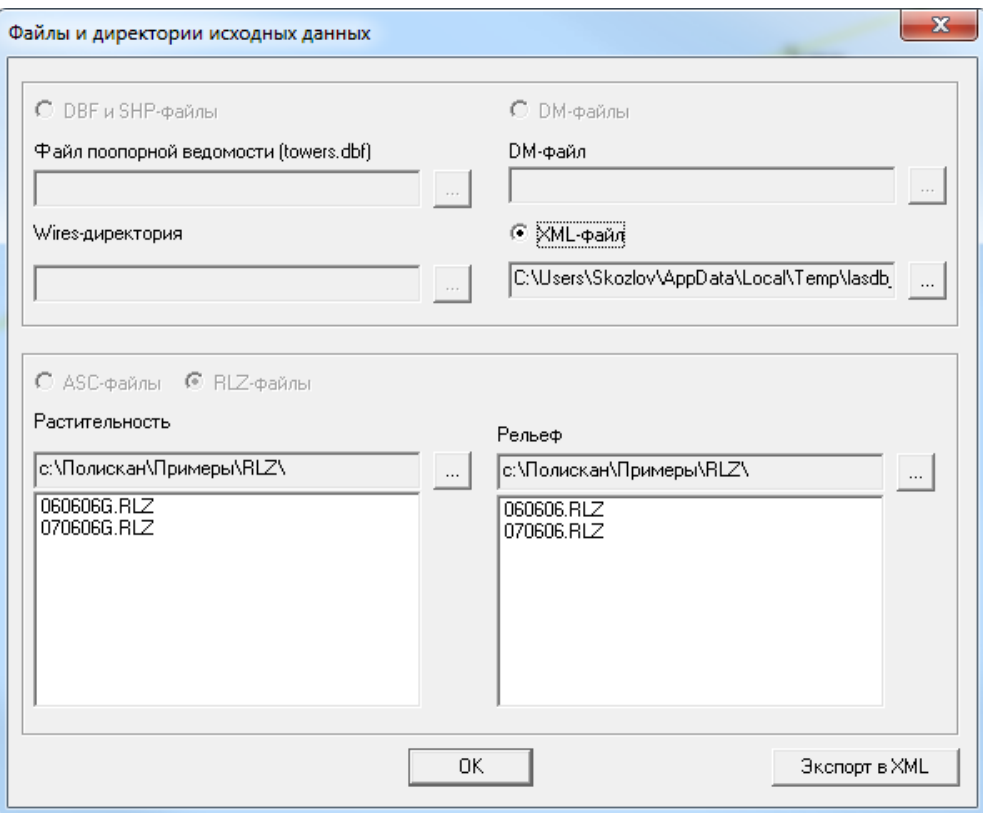

**Рис. 23. Окно настройки файлов и директорий**

<span id="page-18-0"></span>Расчет просеки выполняется по кнопке «Рассчитать». Ход выполнения расчета отображается на панели прогресса [\(Рис.](#page-18-1) 24):

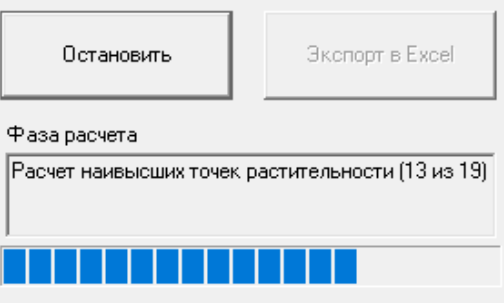

**Рис. 24. Панель прогресса расчета просеки**

<span id="page-18-1"></span>По кнопке «Остановить» можно прервать расчет. При этом на экран выводится сообщение [\(Рис.](#page-19-0) 25):

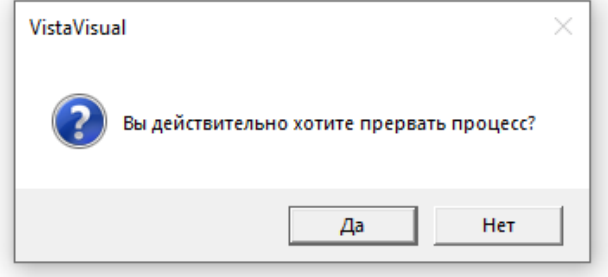

#### **Рис. 25. Запрос на подтверждение прерывания расчета**

<span id="page-19-0"></span>При подтверждении расчет прерывается, в случае отказа продолжается с прерванного места.

По окончании расчета на экран выводится сообщение [\(Рис.](#page-19-1) 26):

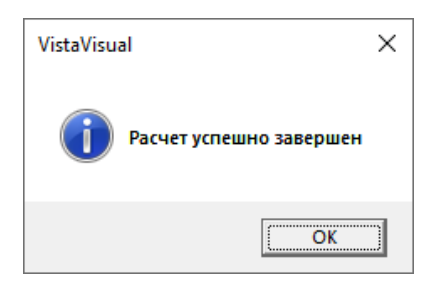

**Рис. 26. Сообщение по окончании расчета**

<span id="page-19-1"></span>По кнопке «OK» в рабочую область главного окна выводится графический результат расчета [\(Рис.](#page-19-2) 27):

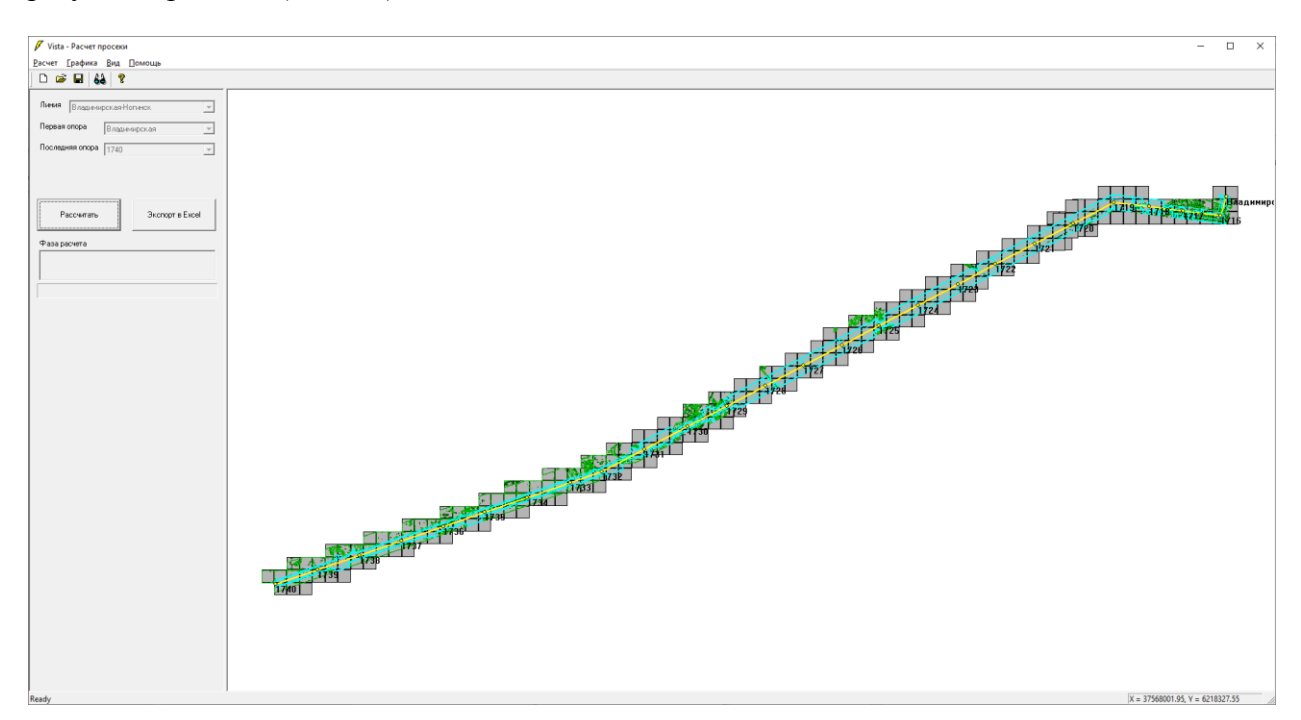

**Рис. 27. Результат расчета в графической форме**

<span id="page-19-2"></span>Используя инструменты перетаскивания и масштабирования карты можно отобразить в рабочей области окна желаемый фрагмент в крупном масштабе ([Рис.](#page-20-0) 28):

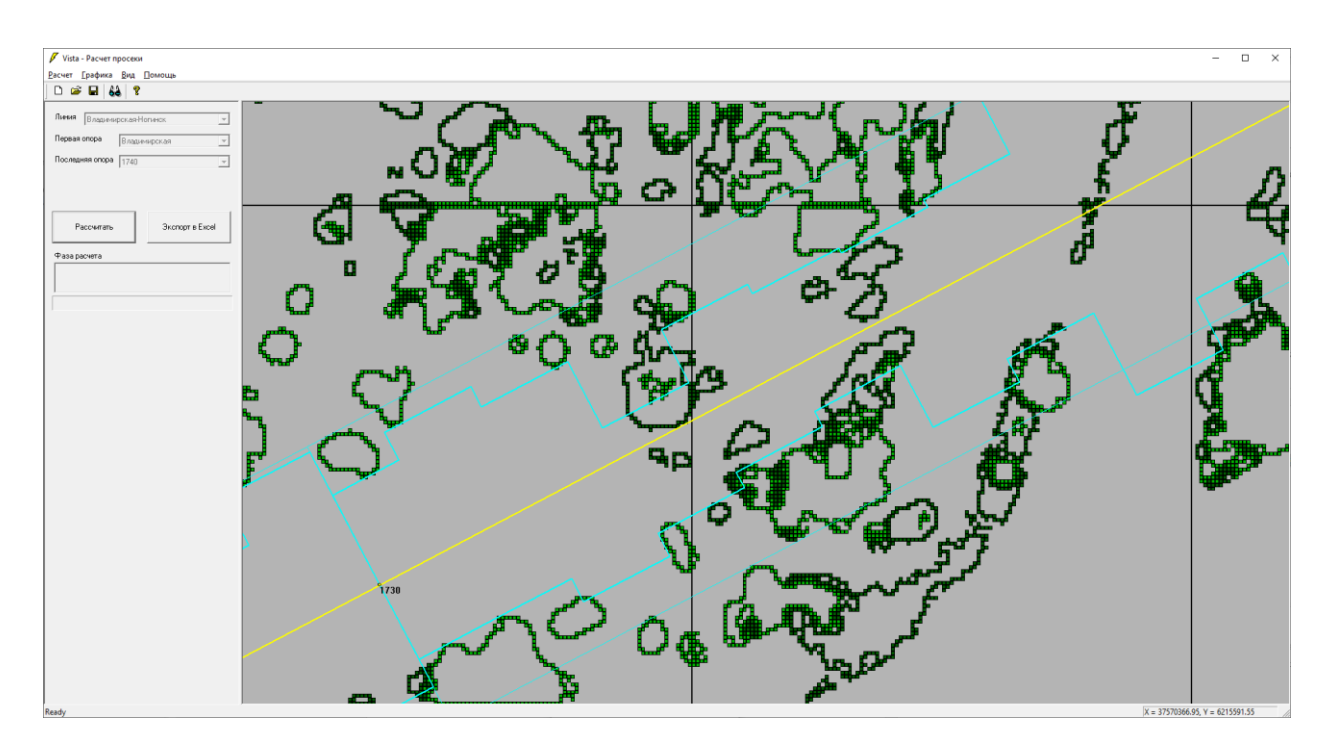

**Рис. 28. Фрагмент результата расчета в увеличенном масштабе**

<span id="page-20-0"></span>Светлозелеными квадратиками показана высокорослая растительность, темнозелеными – низкорослая, малиновым цветом показана угрожающая растительность, жирная голубая линия – граница фактической просеки, тонкая голубая линия – граница нормативной просеки, желтая линия – осевая линия ЛЭП.

По окончании расчета формируются таблицы Excel с результатами расчета. Состав таблиц и набор полей такой же, как и при вызове расчета из программы «ПОЛИСКАН-TI».